# **Genome arithmetic with bedtools.**

**Applied Computational Genomics, Lecture 17** https://github.com/quinlan-lab/applied-computational-genomics **Aaron Quinlan Departments of Human Genetics and Biomedical Informatics USTAR Center for Genetic Discovery University of Utah quinlanlab.org**

### Getting a bit more sophisticated. Mini programming!!!

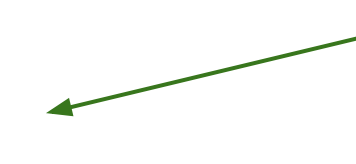

Report lines if they are the 100th through the 200th lines in the file OR (||) they are from chr22

awk '(NR>=100 && NR <= 200) || (\$1 == "chr22")' cpg.bed

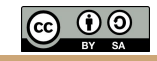

### Do some computation and report the results

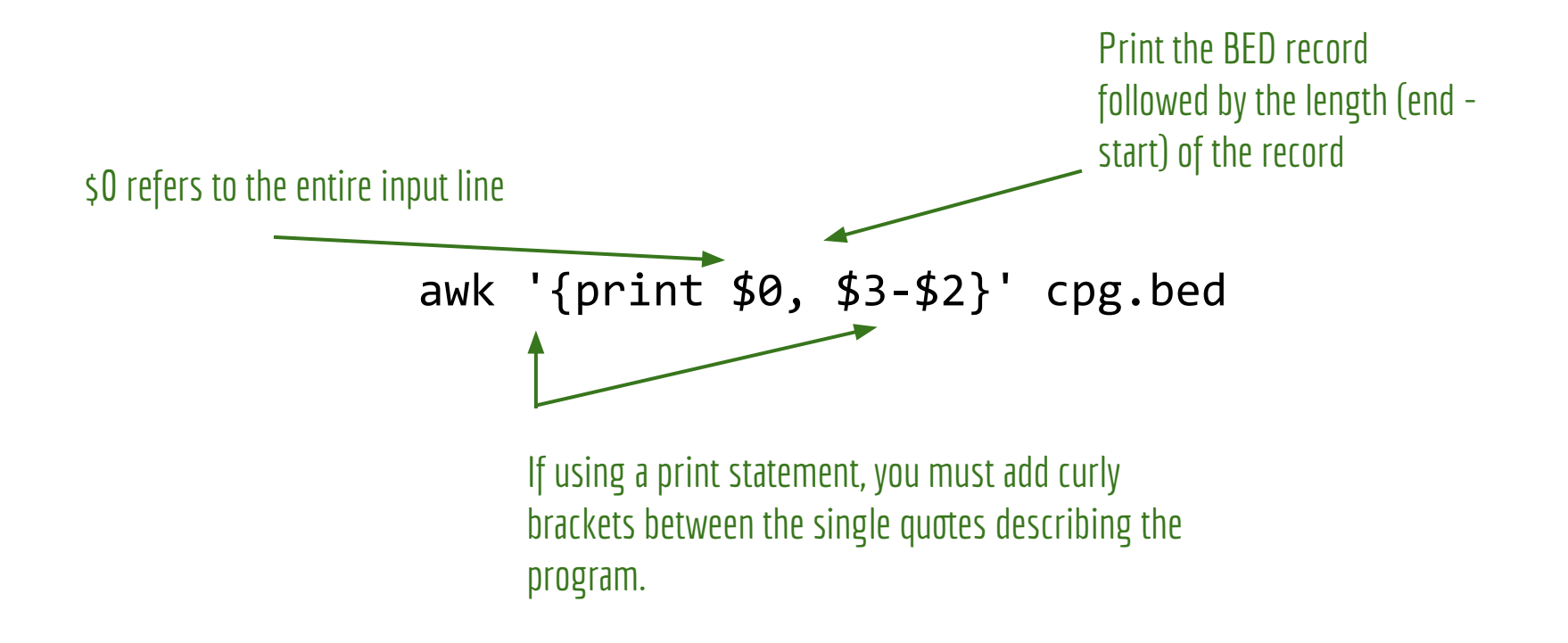

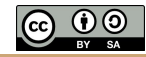

### By default, output is separated by a space. Prefer tabs

**BEGIN:** before anything else happens, execute what is in the BEGIN statement. Then start processing the input.  $\swarrow$ 

Print the BED record followed by the length (end - start) of the record. Separated by a TAB, the OFS (output field separator)

awk 'BEGIN{OFS="\t"}{print \$0, \$3-\$2}' cpg.bed or **awk -v OFS="\t" '{print \$0, \$3-\$2}' cpg.bed** or awk '{len=(\$3-\$2); print \$0"\t"len}' cpg.bed or awk -v OFS="\t" '{len=(\$3-\$2); print \$0, len}' cpg.bed

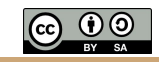

### Compute the total number of base pairs represented by CpG islands

Create a variable named "sum" whose value starts at 0, but is increased by the length (\$3-\$2) of each CpG island.

**END:** after all the processing of each line in the file occurs, print the final value of sum.

awk '{sum +=  $$3-\$2$ }END{print sum}' cpg.bed

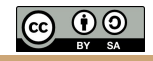

### How many (whitespace-separated) columns are on each line?

**NF:** The number of "fields" (that is, the number of whitespace-separated values) detected for the line

awk '{print NF}' cpg.bed

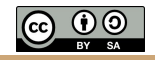

# What is a genome interval?

- Genes: exons, introns, UTRs, promoters (BED, GFF, GTF
- Conservation (BEDGRAPH)
- Genetic variation (VCF)
- Sequence alignments (BAM)
- Transcription factor binding sites (BED, BEDGRAPH)
- CpG islands (BED)
- Segmental duplications (BED)
- Chromatin annotations (BED)
- Gene expression data (WIG, BIGWIG, BEDGRAPH)
- **Your own observations: put them in context**

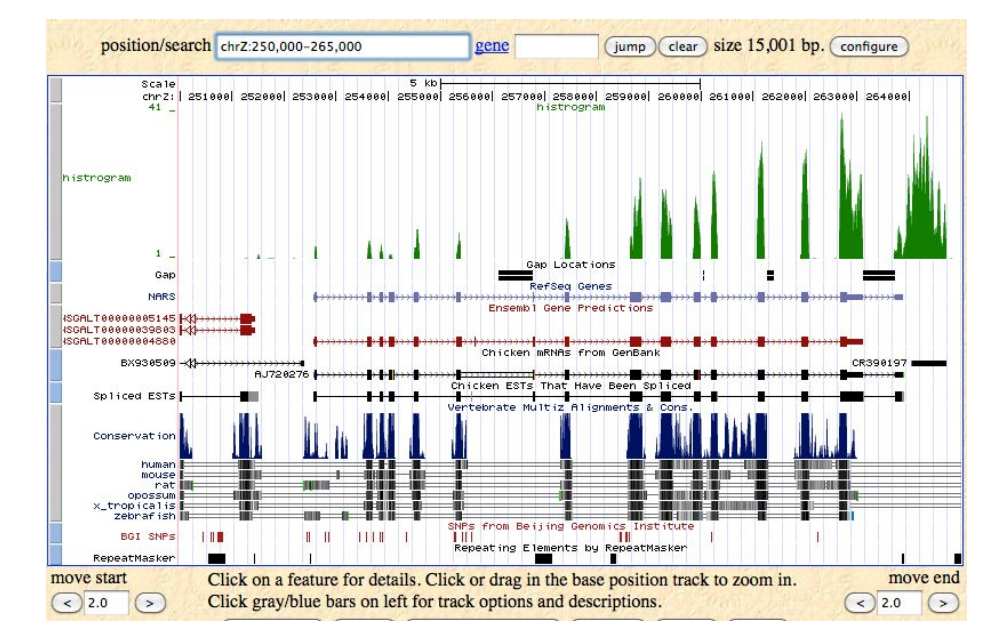

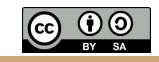

### Genome intervals

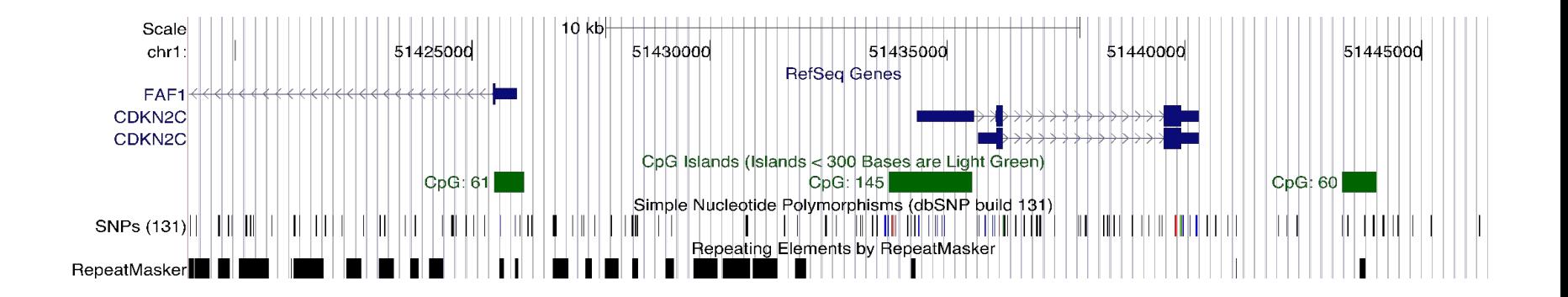

**Genome arithmetic**: the method of comparing, contrast and gain insight among multiple genome interval files

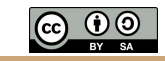

Genome arithmetic depends upon the genome coordinate system

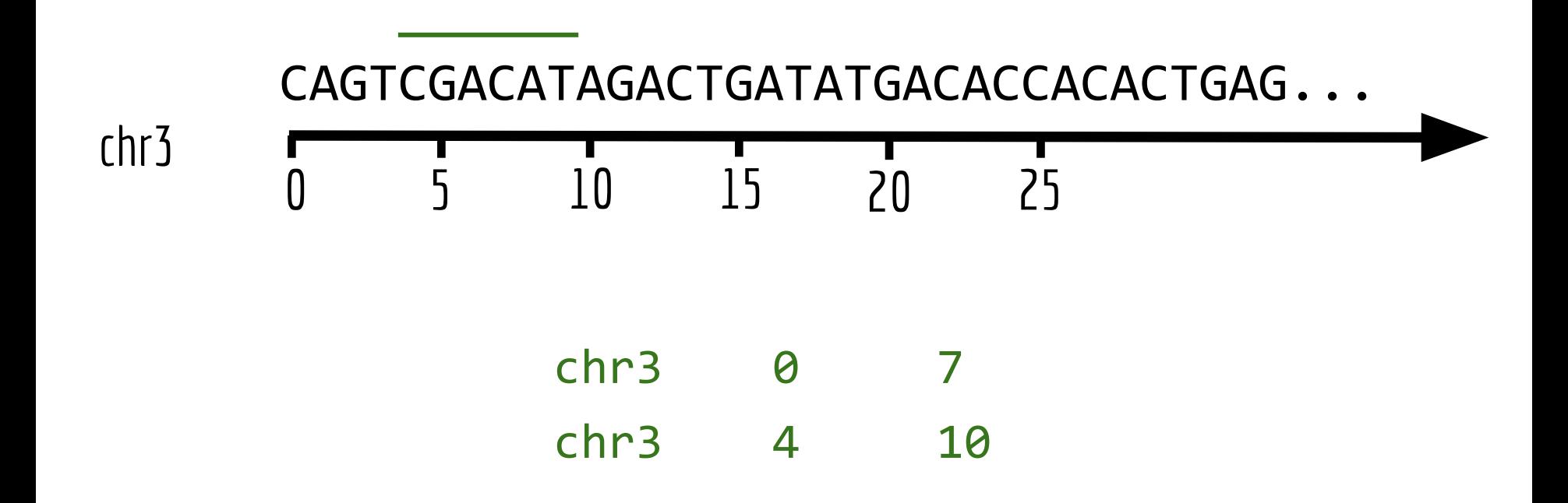

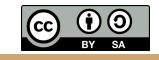

### Genome arithmetic operations

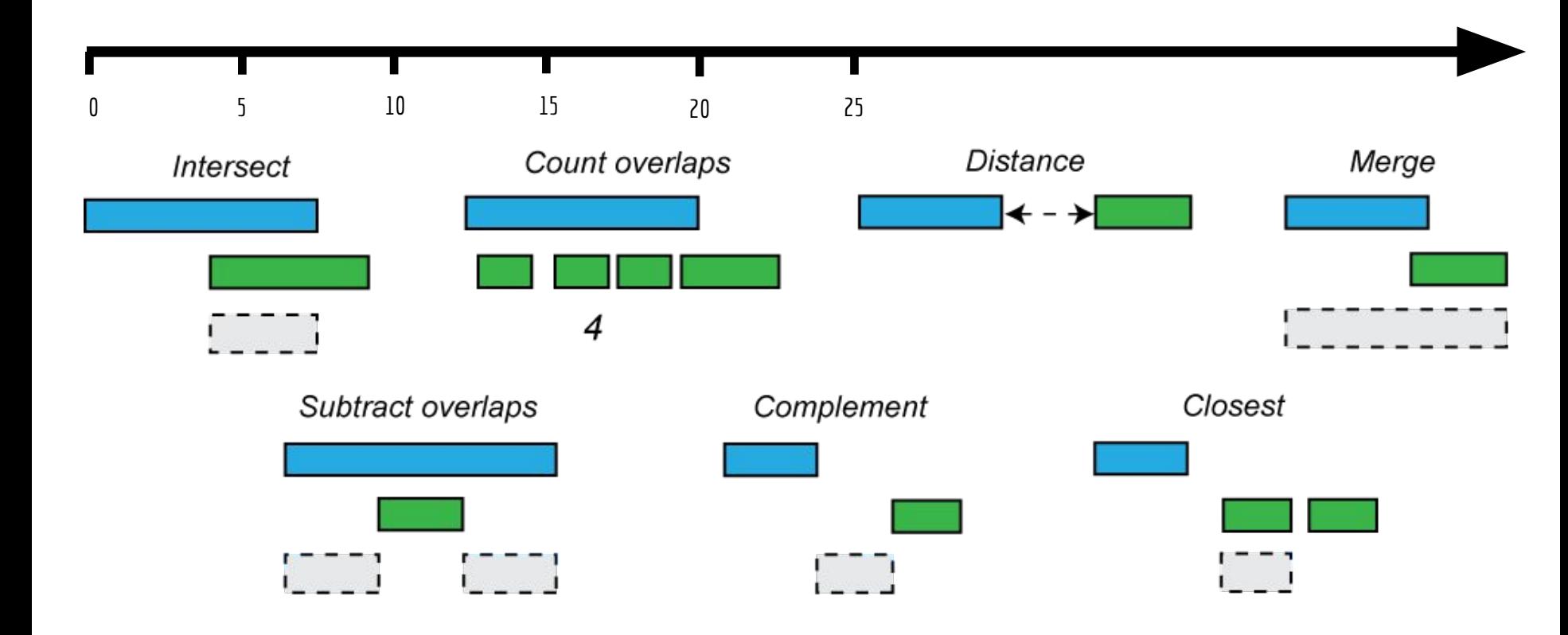

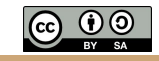

# Do two intervals intersect (overlap)?

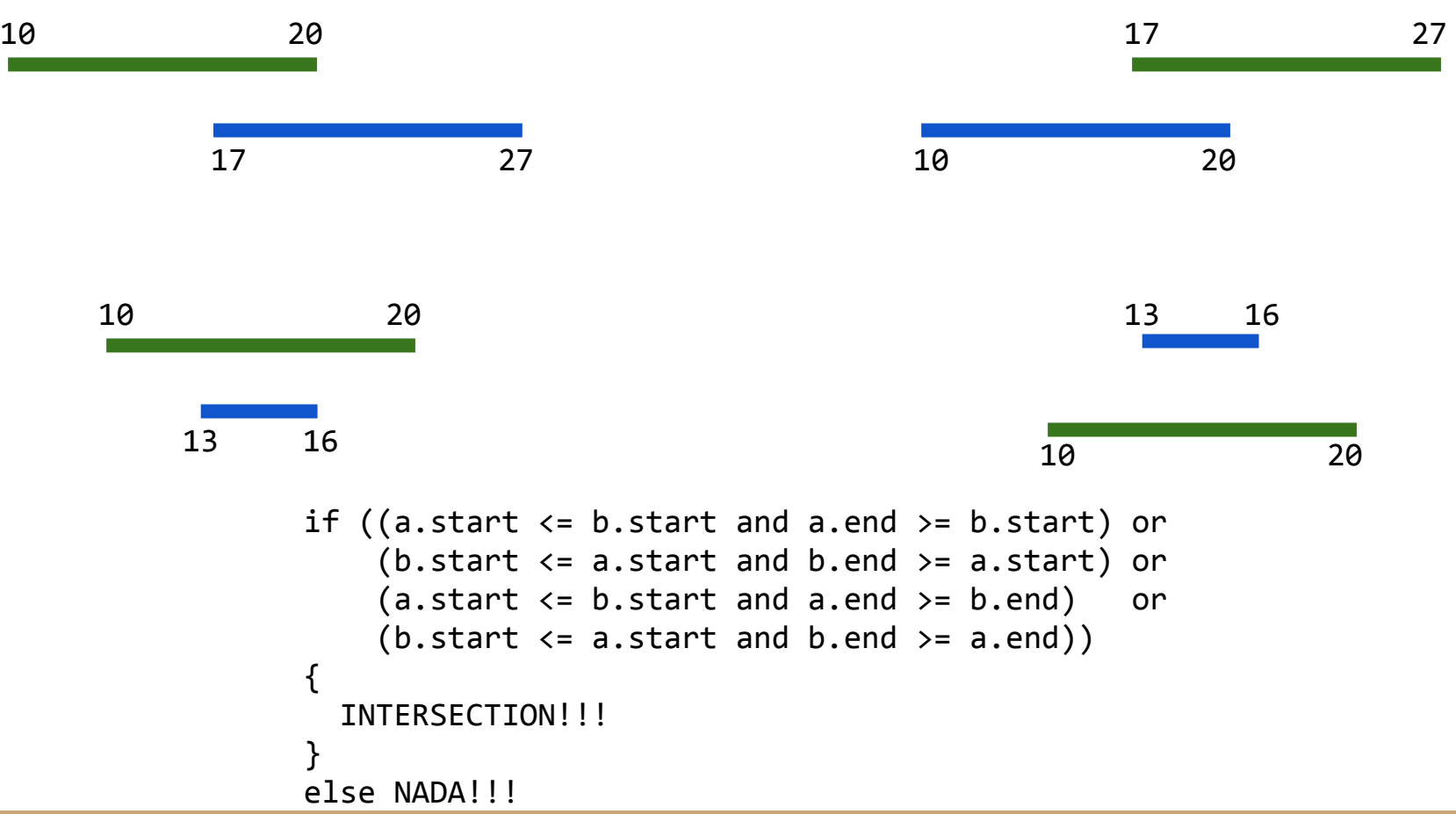

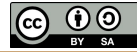

### Do two intervals intersect (overlap)? A simpler way.

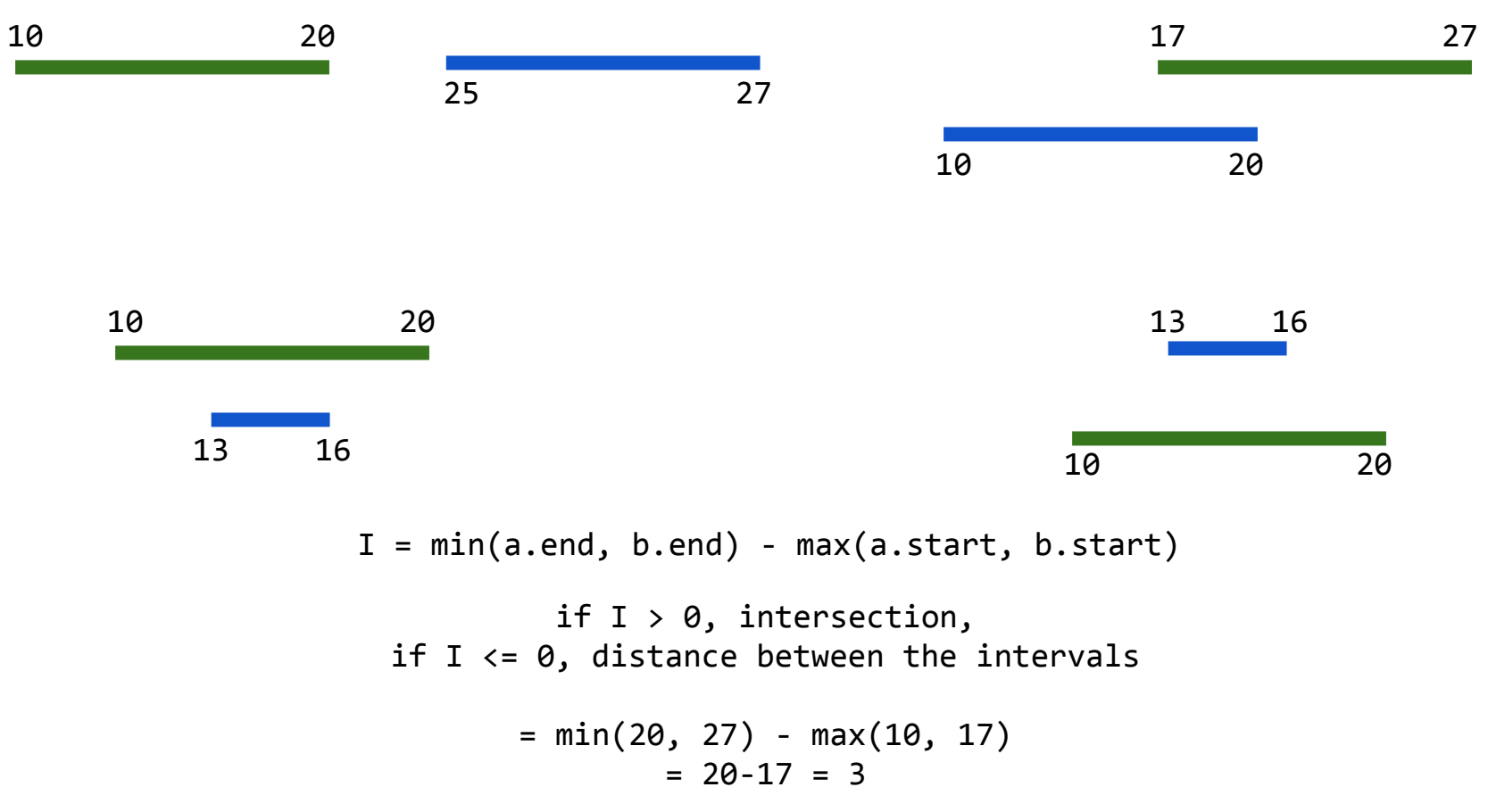

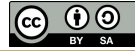

# Bedtools: a swiss army knife for genome analysis

#### **BEDTools: a flexible suite of utilities for** comparing genomic features  $\partial$

Aaron R. Quinlan ⊠; Ira M. Hall ⊠

Bioinformatics (2010) 26 (6): 841-842. DOI: https://doi.org/10.1093/bioinformatics/btq033 Published: 28 January 2010 Article history v

#### **Abstract**

Motivation: Testing for correlations between different sets of genomic features is a fundamental task in genomics research. However, searching for overlaps between features with existing web-based methods is complicated by the massive datasets that are routinely produced with current sequencing technologies. Fast and flexible tools are therefore required to ask complex questions of these data in an efficient manner.

**Results:** This article introduces a new software suite for the comparison, manipulation and annotation of genomic features in Browser Extensible Data (BED) and General Feature Format (GFF) format. BEDTools also supports the comparison of sequence alignments in BAM format to both BED and GFF features. The tools are extremely efficient and allow the user to compare large datasets (e.g. nextgeneration sequencing data) with both public and custom genome annotation tracks. BEDTools can be combined with one another as well as with standard UNIX commands, thus facilitating routine genomics tasks as well as pipelines that can quickly answer intricate questions of large genomic datasets.

### **Papers:**

 https://doi.org/10.1093/bioinformatics/btq033 DOI: 10.1002/0471250953.bi1112s47

### **Documentation:**

http://bedtools.readthedocs.io/en/latest/

### **Code:**

https://github.com/arq5x/bedtools2

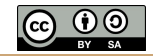

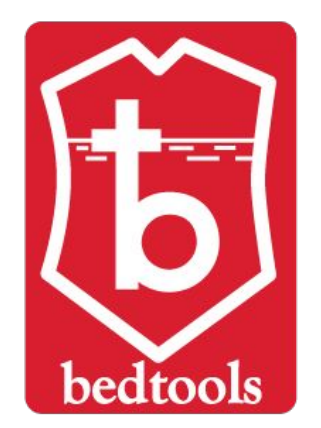

# Supports most interval formats & handles diff. coordinate systems

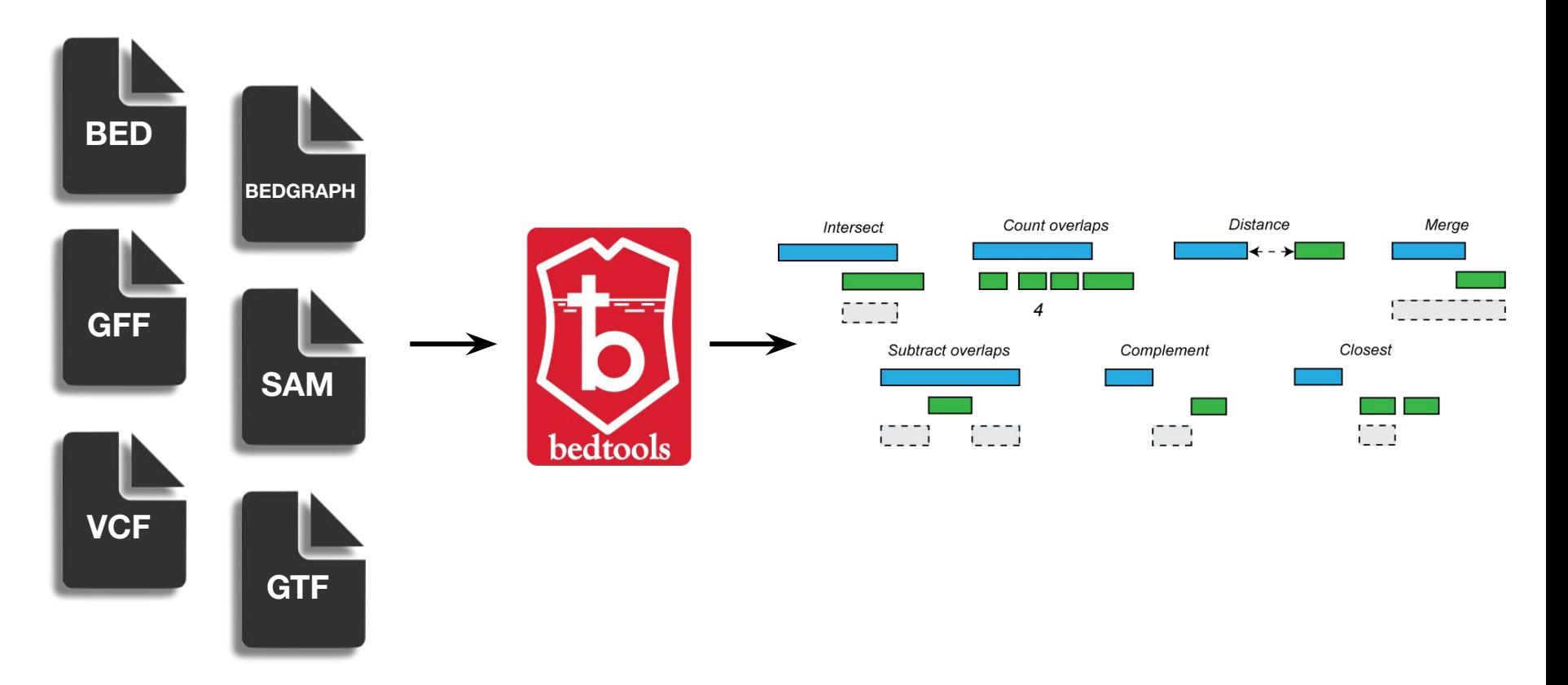

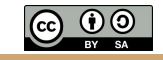

## Bedtools: example analyses

- Closest gene to a ChIP-seq peak.
- Is my latest discovery novel?
- Is there strand bias in my data?
- How many genes does this mutation affect?
- Where did I fail to collect sequence coverage?
- Is my favorite feature significantly correlated with some other feature?
- What is the density of variants in "windows" along the genome?

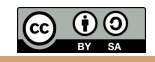

# Bedtools is fairly fast.

Time in seconds

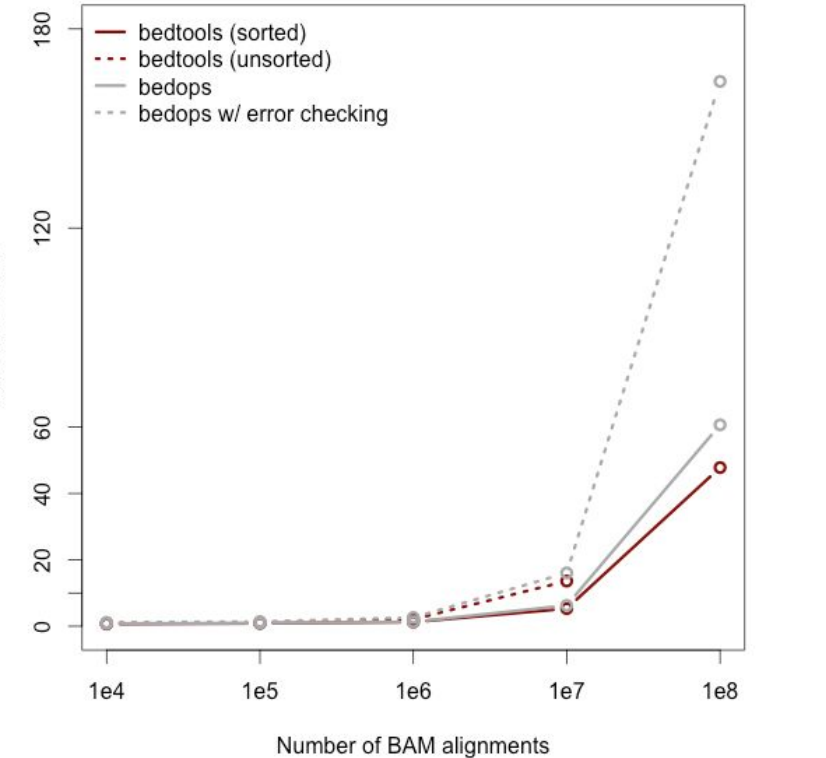

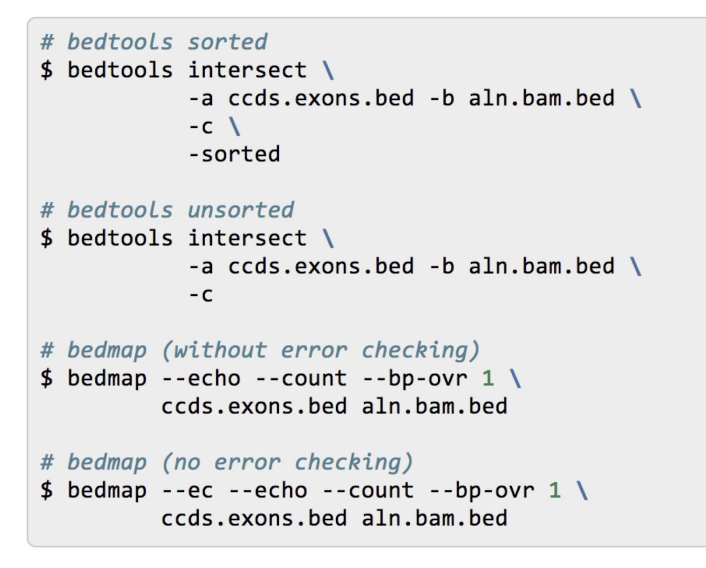

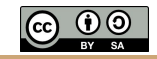

### And doesn't use (too) much memory when files are <u>"genome sorted"</u>.

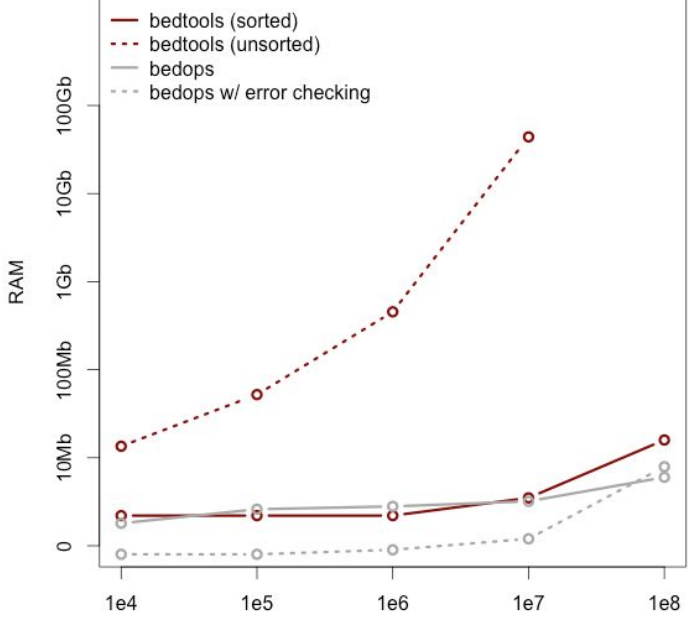

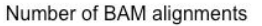

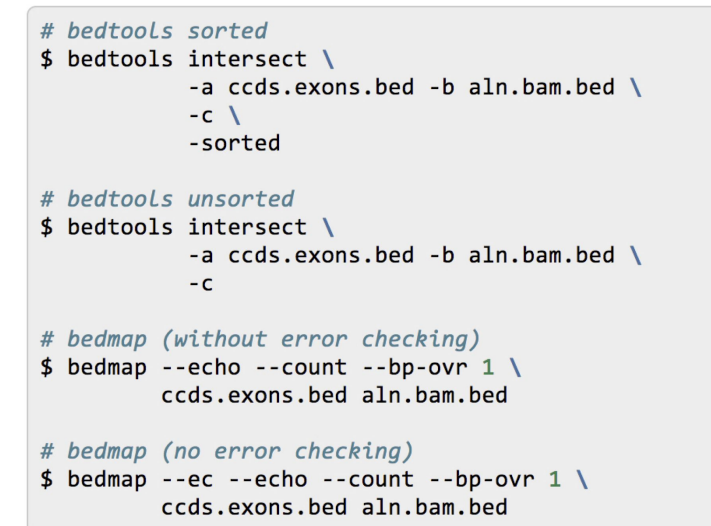

Sort chromosomes lexicographically. coordinate

sort -k1,1 -k2,2n myfile.bed > myfile.sorted.bed

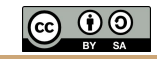

# The "chromsweep" algorithm

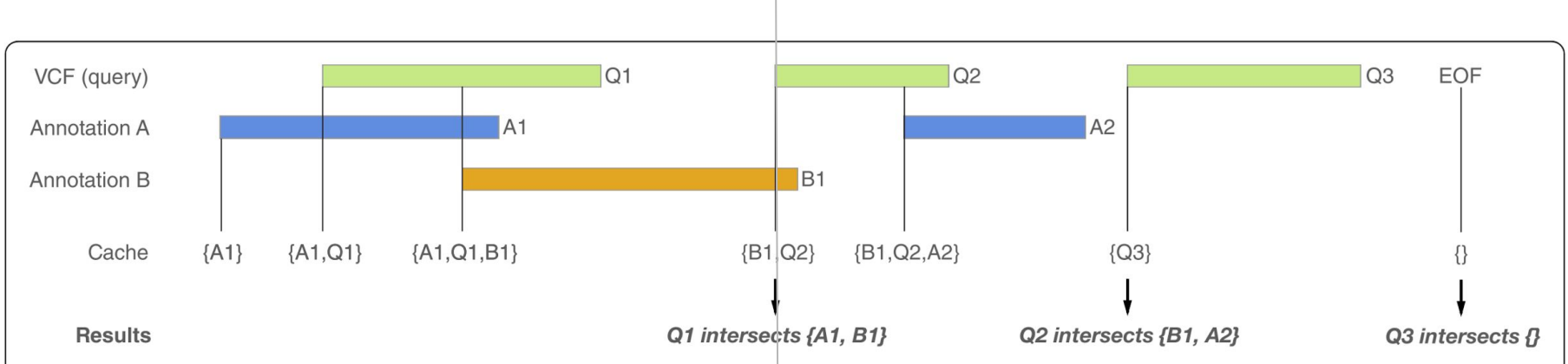

Fig. 2 Overview of the chrom-sweep interval intersection algorithm. The chrom-sweep algorithm sweeps from left to right as it progresses along each chromosome. Green intervals from the query VCF in the first row are annotated by annotation files A (blue) and B (orange) in the second and third rows, respectively. The cache row indicates which intervals are currently in the cache at each point in the progression of the sweeping algorithm. Intervals enter the cache in order of their chromosomal start position. First A1 enters the cache followed by Q1. Since Q1 intersects A1, they are associated, as are Q1 and B1 when B1 enters the cache. Each time a new query interval enters the cache, any interval it does not intersect is ejected. Therefore, when  $Q2$  enters the cache,  $Q1$  and  $A1$  are ejected. Since  $Q1$  is a query interval, it is sent to be reported as output. Proceeding to the right, A2 and then Q3 enter the cache; the latter is a query interval and so the intervals that do not overlap it—B1, Q2, and A2—are ejected from the cache with the query interval, Q2, which is sent to the caller. Finally, as we reach the end of the incoming intervals, we clear out the final Q3 interval and finalize the output for this chromosome. EOF: End of File

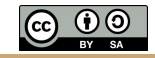

### Let's work through the bedtools tutorial.

#### bedtools Tutorial TABLE OF CONTENTS

What are these files?

The bedtools help bedtools "intersect"

Default behavior

Reporting the original feature in each

How many base pairs of overlap were

Counting the number of overlapping

Find features that DO NOT overlap Require a minimal fraction of overlap.

Faster analysis via sorted data.

Input must be sorted

Merge intervals. Count the number of overlapping

that were merged.

multiple bedtools Principal component analysis

comparisons.

bedtools.

bedtools "complement"

bedtools "genomecov"

Producing BEDGRAPH output Sophistication through chaining

Puzzles to help teach you more

intervals.

another.

Intersecting multiple files at once. bedtools "merge"

Merging features that are close to one

Listing the name of each of the exons

A Jaccard statistic for all 400 pairwise

Synopsis

Setup

file.

there?

features

Aaron Quinlan

### **Synopsis**

Our goal is to work through examples that demonstrate how to explore, process and manipulate genomic interval files (e.g., BED, VCF, BAM) with the bedtools software package.

Some of our analysis will be based upon the Maurano et al exploration of Dnasel hypersensitivity sites in hundreds of primary tissue types

Maurano et al. Systematic Localization of Common Disease-Associated Variation in Reaulatory DNA, Science, 2012, Vol. 33

www.sciencemag.org/content/337/6099/1190.short

This tutorial is merely meant as an introduction to whet your appetite. There are many, many more tools and options than presented here. We therefore encourage you to read the bedtools documentation.

NOTE: We recommend making your browser window as large as possible because some of the examples yield "wide" results and more screen real estate will help make the results clearer.

#### **Setup**

From the Terminal, create a new directory on your Desktop called bedtools-demo (it doesn't really matter where you create this directory).

mkdir -p ~/workspace/monday/bedtools

Navigate into that directory.

cd ~/workspace/monday/bedtools

#### Download the sample BED files I have provided.

curl -0 https://s3.amazonaws.com/bedtools-tutorials/web/maurano.dnaseI.tgz curl -0 https://s3.amazonaws.com/bedtools-tutorials/web/cpg.bed curl -0 https://s3.amazonaws.com/bedtools-tutorials/web/exons.bed curl -0 https://s3.amazonaws.com/bedtools-tutorials/web/gwas.bed curl -0 https://s3.amazonaws.com/bedtools-tutorials/web/genome.txt curl -0 https://s3.amazonaws.com/bedtools-tutorials/web/hesc.chromHmm.bed

Now, we need to extract all of the 20 Dnase I hypersensitivity BED files from the "tarball" named maurano, dnase I, taz

tar -zxvf maurano.dnaseI.tgz rm maurano.dnaseI.tgz

Let's take a look at what files we now have.

 $ls -1$ 

### Connect to malibu.

### mkdir bedtools-tutorial cd bedtools-tutorial

### <http://quinlanlab.org/tutorials/bedtools/bedtools.html>

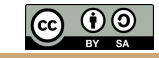